# Scarlett 2i2

# **Руководство пользователя**

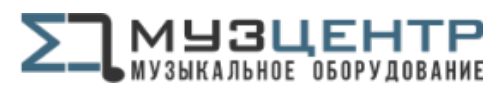

https://muzcentre.ru

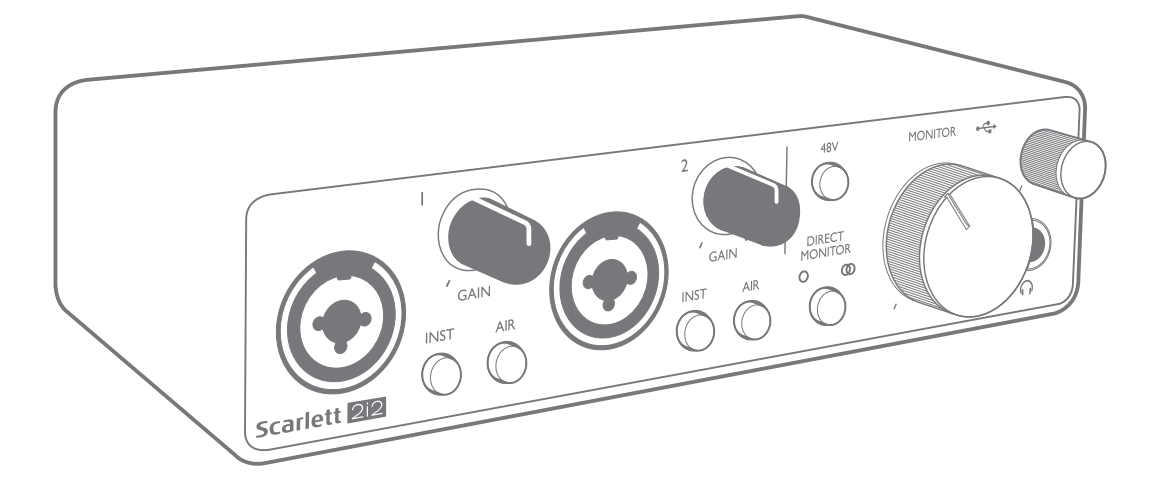

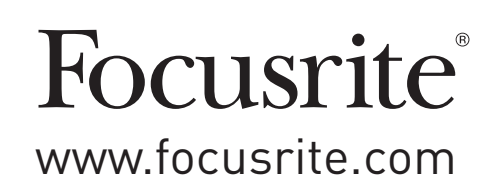

# **СОДЕРЖАНИЕ**

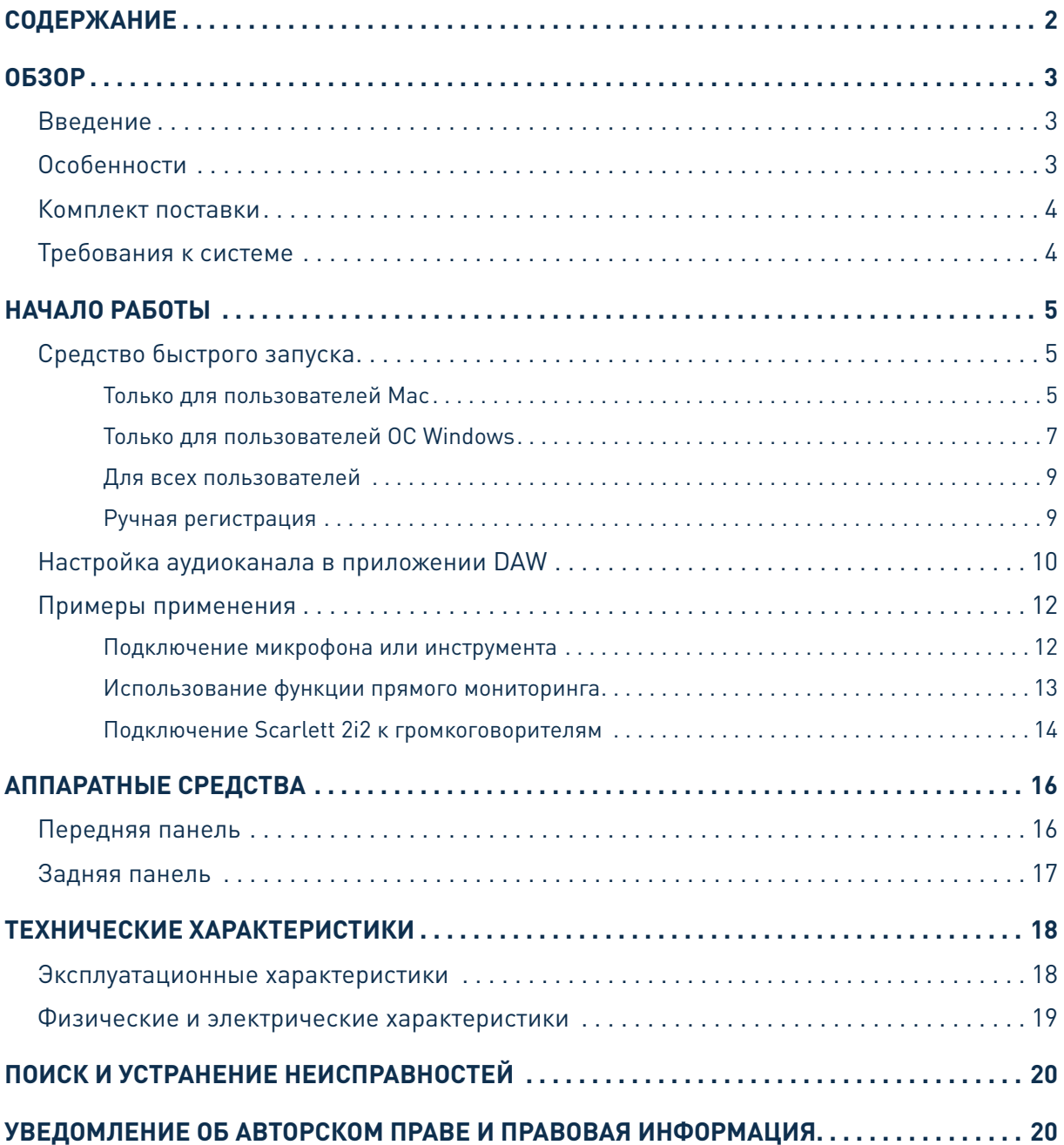

## <span id="page-2-0"></span>**0530P**

#### **Введение**

Благодарим за приобретение данного аудиоинтерфейса Scarlett 2i2 третьего поколения, который представляет семейство профессиональных компьютерных аудиоинтерфейсов Focusrite с высококачественными аналоговыми предусилителями Focusrite. Пользователь получает простое компактное решение для передачи высококачественных звуковых сигналов в компьютер и из компьютера, а также возможность загружать новые увлекательные программные плагины после регистрации продукта.

При разработке интерфейсов Scarlett третьего поколения мы внесли дополнительные улучшения как в характеристики, так и в функции. Благодаря улучшению параметров звукового тракта устройства в целом удалось расширить динамический диапазон и еще больше уменьшить искажения и уровень шума, а микрофонный предусилитель теперь позволяет подавать на входы сигналы более высокого уровня. Важным элементом модернизации является добавление функции Focusrite AIR. Функция AIR, включаемая для каждого канала в отдельности, незначительно изменяет частотную характеристику предусилителя, имитируя акустические характеристики наших традиционных трансформаторных микрофонных предусилителей ISA. При этом во время записи с использованием высококачественных микрофонов отмечается повышение чистоты и четкости звука в значимом диапазоне средних и высоких частот именно тогда, когда это необходимо для передачи звука вокала и многих акустических музыкальных инструментов. Также мы усовершенствовали функцию прямого мониторинга (Direct Monitor), которая встречается на предыдущих моделях Scarlett: теперь можно прослушивать записи без задержки как в монофоническом, так и в стереофоническом режиме. Аудиоинтерфейсы Scarlett третьего поколения аппаратно совместимы с операционной системой macOS, то есть они являются автоматически подключаемыми, и пользователям компьютеров Мас не нужно устанавливать специальный драйвер.

В настоящем руководстве пользователя приводится подробное описание аппаратуры, помогающее получить полное представление об особенностях эксплуатации изделия. Мы рекомендуем внимательно изучить данное руководство как тем пользователям, которые только начинают осваивать компьютерную запись, так и более опытным пользователям, чтобы узнать обо всех возможностях, которые предоставляют Scarlett 2i2 и сопровождающее программное обеспечение. Если в разделах этого руководства пользователя нет необходимой информации. обязательно посетите веб-сайт https://support.focusrite.com/, где содержится обширный список ответов на типичные запросы в службу технической поддержки.

#### Особенности

Аппаратный интерфейс Scarlett 212 обеспечивает подключение микрофонов, музыкальных инструментов либо каналов аудиосигналов линейного уровня к компьютеру, работающему под управлением Mac OS или Windows. Сигналы, подаваемые на физические входы, могут быть направлены в программное обеспечение аудиозаписи / цифровую звуковую рабочую станцию (именуемую в настоящем руководстве пользователя как DAW) с разрешающей способностью до 24 разрядов и частотой дискретизации до 192 кГц; точно так же сигналы монитора DAW или записанные выходные сигналы подаются на физические выходы устройства.

Физические выходы допускается подключать к усилителям и громкоговорителям, мониторам с автономным питанием, наушникам, аналоговому микшеру и любой другой аналоговой аудиоаппаратуре, которую требуется использовать.

#### <span id="page-3-0"></span>**Комплект поставки**

В комплект поставки Scarlett 2i2 входят:

- **USB-кабель «тип А тип С»**;
- информация по началу работы (отпечатана с внутренней стороны крышки коробки);
- важная информация по технике безопасности.

#### **Требования к системе**

Простейшим способом проверки совместимости операционной системы (ОС) компьютера с устройством Scarlett 2i2 является использование сетевого сервиса OS Checker на вебсайте <https://customer.focusrite.com/downloads/os>. По мере появления с течением времени новых версий ОС следует обращаться в наш справочный центр (Help Centre) по адресу <https://support.focusrite.com/hc/en-gb>, где можно найти актуальную информацию о совместимости.

## <span id="page-4-0"></span>НАЧАЛО РАБОТЫ

С третьим поколением интерфейсов Scarlett представлен новый более быстрый способ начала работы с использованием средства быстрого запуска Scarlett. Требуется лишь подключить устройство Scarlett 2i2 к своему компьютеру. После подключения устройство опознается ПК или компьютером Мас, после чего средство быстрого запуска помогает пройти все этапы процесса.

**ВАЖНАЯ ИНФОРМАЦИЯ!** Устройство Scarlett 2i2 имеет один порт USB 2.0 типа С (на задней панели): его подключают к компьютеру с помощью USB-кабеля из комплекта поставки. Учтите, что Scarlett 2i2 является устройством с интерфейсом USB 2.0, поэтому для установления USB-соединения требуется наличие на компьютере порта с поддержкой стандарта USB 2.0+.

Scarlett 2i2 получает питание от компьютера через USB-соединение, поэтому необходимости в отдельном источнике питания нет. Однако при использовании устройства с ноутбуком рекомендуется, чтобы ноутбук был подключен к сети питания с помощью адаптера переменного тока, так как в противном случае, при автономном питании ноутбука, аккумуляторная батарея будет разряжаться быстрее.

Первоначально компьютер распознает Scarlett как запоминающее устройство (ЗУ), и при первом подключении Scarlett переводится в режим ЗУ (MSD Mode).

#### Средство быстрого запуска

Мы постарались максимально упростить процесс регистрации Scarlett 2i2. Возможно, данный процесс будет понятен без разъяснений, однако ниже мы рассмотрели все шаги, чтобы показать, как это происходит на ПК и компьютерах Мас.

#### Только для пользователей Мас

При подключении устройства Scarlett 2i2 к компьютеру Мас на рабочем столе появляется значок Scarlett

![](_page_4_Picture_9.jpeg)

Дважды щелкните этот значок, чтобы открыть окно Finder, которое показано ниже.

![](_page_5_Picture_68.jpeg)

Дважды щелкните значок «Click Here to Get Started.url» (Щелкните для начала работы). Это приведет к переходу на веб-сайт Focusrite, где мы рекомендуем зарегистрировать устройство.

![](_page_5_Picture_3.jpeg)

Щелкните «Let's get you started» (Начать регистрацию). В результате откроется форма, которая будет частично заполнена автоматически. При отправке формы будут предложены два варианта действий: перейти непосредственно в раздел загрузки, чтобы загрузить программное обеспечение для устройства Scarlett, или шаг за шагом выполнить указания по настройке исходя из собственных предпочтений. После установки программного обеспечения Focusrite Control для выполнения настройки и задания конфигурации интерфейса устройство Scarlett выйдет из режима ЗУ и больше не будет распознаваться как запоминающее устройство при подключении к компьютеру.

ОС компьютера должна автоматически переключить заданные по умолчанию аудиовходы и аудиовыходы компьютера на устройство Scarlett 2i2. Чтобы подтвердить это, перейдите в раздел **System Preferences > Sound** (Параметры системы > Звук) и убедитесь, что входы и выходы настроены на **Scarlett 2i2**. Чтобы получить более подробную информацию о вариантах настройки на компьютере Mac, откройте **Applications > Utilities > Audio MIDI Setup** (Приложения > Утилиты > Настройка Audio MIDI).

#### <span id="page-6-0"></span>**Только для пользователей ОС Windows**

При подключении устройства Scarlett 2i2 к ПК на рабочем столе появляется значок Scarlett.

![](_page_6_Picture_2.jpeg)

(Учтите, что в зависимости от других устройств, подключенных к ПК, буква диска может отличаться от F:.)

Дважды щелкните всплывающее сообщение, чтобы открыть диалоговое окно, которое показано ниже.

![](_page_6_Picture_5.jpeg)

Дважды щелкните «Open folder to view files» (Открыть папку для просмотра файлов). В результате откроется окно Проводника.

![](_page_6_Picture_46.jpeg)

Дважды щелкните «Click Here to Get Started» (Щелкните для начала работы). Это приведет к переходу на веб-сайт Focusrite, где мы рекомендуем зарегистрировать устройство.

![](_page_7_Picture_1.jpeg)

Щелкните «Let's get you started» (Начать регистрацию). В результате откроется форма, которая будет частично заполнена автоматически. При отправке формы будут предложены два варианта действий: перейти непосредственно в раздел загрузки, чтобы загрузить программное обеспечение для устройства Scarlett, или шаг за шагом выполнить указания по настройке исходя из собственных предпочтений. После установки программного обеспечения Focusrite Control для выполнения настройки и задания конфигурации интерфейса устройство Scarlett выйдет из режима ЗУ и больше не будет распознаваться как запоминающее устройство при подключении к компьютеру.

ОС компьютера должна автоматически переключить заданные по умолчанию аудиовходы и аудиовыходы компьютера на устройство Scarlett 2i2. Чтобы подтвердить это, щелкните правой кнопкой мыши значок Sound (Звук) на панели задач, выберите **Sound Settings** (Настройки звука) и убедитесь, что устройство Scarlett установлено в качества устройства ввода/вывода.

#### <span id="page-8-0"></span>Для всех пользователей

Учтите, что в процессе первоначальной настройки также предоставляется доступ к другому файлу «More Info & FAQs». Данный файл содержит некоторую дополнительную информацию о средстве быстрого запуска Focusrite, которая может оказаться полезной при возникновении тех или иных вопросов в отношении процедуры.

После регистрации пользователь получает непосредственный доступ к следующим ресурсам:

- ПО Focusrite Control (существуют версии для ОС Mac и Windows), см. примечание ниже;  $\bullet$
- $\bullet$ руководствам пользователя на нескольких языках.

На странице учетной записи приводятся ссылки и коды лицензий на перечисленное ниже комплектное программное обеспечение.

- Pro Tools | First  $\bullet$
- Ableton Live Lite  $\bullet$
- Focusrite Red 2 & 3 Plug-in Suite
- **Naker Softube Time and Tone**  $\bullet$
- **XLN Addictive Keys**  $\bullet$
- Пакетные предложения по программе Plug-in Collective  $\bullet$

ПРИМЕЧАНИЕ: При установке Focusrite Control также автоматически устанавливается надлежащий драйвер устройства. Focusrite Control можно загрузить в любое время даже без регистрации: см. раздел «Ручная регистрация» ниже.

#### Ручная регистрация

Если планируется зарегистрировать устройство Scarlet 212 позже, это можно сделать на вебстранице https://customer.focusrite.com/user/register. При этом потребуется вручную ввести серийный номер: этот номер можно найти непосредственно на основании интерфейса, а также на этикетке со штрих-кодом сбоку коробки.

Рекомендуется загрузить и установить наше приложение Focusrite Control, так как оно блокирует режим ЗУ и полностью раскрывает потенциал интерфейса. Первоначально, в режиме ЗУ, интерфейс способен работать с частотами дискретизации до 48 кГц. После установки на компьютер приложения Focusrite Control появляется возможность работать с частотами дискретизации до 192 кГц. Если пользователь решит не загружать и не устанавливать Focusrite Control сразу же, он может загрузить его в любое время с веб-страницы https://customer.focusrite.com/support/downloads.

Чтобы принудительно вывести Scarlett 2i2 из режима ЗУ без его предварительной регистрации, подключите устройство к хост-компьютеру, нажмите кнопку 48V и удерживайте ее в течение 5 секунд. Это обеспечит использование всех функциональных возможностей Scarlett 2i2. Имейте в виду, что при необходимости зарегистрировать устройство Scarlett 2i2 после выполнения этой операции потребуется произвести это вручную, как описано выше.

#### <span id="page-9-0"></span>**Настройка аудиоканала в приложении DAW**

Устройство Scarlett 2i2 совместимо со всеми DAW на базе Windows, которые поддерживают протокол ASIO или WDM, а также со всеми DAW на базе Mac, в которых применяется технология Core Audio. После выполнения описанной выше процедуры начала работы можно приступать к использованию Scarlett 2i2 с выбранной DAW. Чтобы дать возможность начать работу при отсутствии приложения DAW на компьютере, предусмотрены приложения Pro Tools | First и Ableton Live Lite. Доступ к ним появляется после регистрации устройства Scarlett 2i2. Если при установке DAW потребуется помощь, посетите страницы Getting Started (Начало работы) по адресу [https://focusrite.com/get-started,](https://focusrite.com/get-started) где представлены видеоролики Getting Started.

Инструкции по работе с Pro Tools | First и Ableton Live Lite выходят за рамки настоящего руководства пользователя, однако оба приложения включают в себя полный набор файлов справки. Кроме того, такие инструкции можно найти на веб-сайтах [www.avid.com](http://www.avid.com) и [www.ableton.com](http://www.ableton.com) соответственно.

Учтите, что установленное приложение DAW может не обеспечивать автоматический выбор Scarlett 2i2 в качестве своего устройства ввода/вывода по умолчанию. В таком случае необходимо вручную выбрать драйвер **Focusrite USB ASIO** на странице Audio Setup\* DAW. При наличии сомнений в том, где выбирается драйвер ASIO или Core Audio, обратитесь к документации на установленное приложение DAW (или к файлам справки). В приведенном ниже примере показана необходимая конфигурация на панели **Preferences** приложения Ableton Live Lite (в версии для Windows).

![](_page_9_Picture_81.jpeg)

\* Указаны типовые названия. Терминология может незначительно различаться в зависимости DAW.

После установки Scarlett 2i2 в качестве предпочтительного устройства Audio Device\* в DAW, в параметрах ввода/вывода аудиоканала приложения DAW появятся входы Inputs 1 и 2 и выходы Outputs 1 и 2. В зависимости от DAW может потребоваться включить отдельные входы и выходы перед использованием. В двух приведенных ниже примерах показаны входы Inputs 1 и 2 и выходы Outputs 1 и 2, включенные в параметрах аудиоканала Ableton Lite.

![](_page_10_Picture_24.jpeg)

\* Указаны типовые названия. Терминология может незначительно различаться в зависимости DAW.

#### <span id="page-11-0"></span>**Примеры применения**

Scarlett 2i2 является превосходным выбором для различных задач записи и мониторинга. Ниже представлен ряд типовых конфигураций.

![](_page_11_Figure_2.jpeg)

![](_page_11_Figure_3.jpeg)

В данном примере настройки иллюстрируется самая распространенная конфигурация для записи с использованием программного обеспечения DAW на компьютере Mac или ПК. Здесь звук гитары записывается в DAW через вход 1, а вокал — через вход 2, при этом осуществляется контрольное прослушивание воспроизводимой записи из DAW через наушники (или громкоговорители).

Гнезда входов на передней панели являются комбинированными и допускают подключение как штекерного разъема XLR, так и штекера ¼ дюйма (6,35 мм).

<span id="page-12-0"></span>Полный диапазон усиления предусилителя микрофона доступен только для микрофона, подключенного через контакты XLR. Если микрофон имеет разъем XLR на конце кабеля, его можно просто подключить. В случае применения конденсаторного (емкостного) микрофона потребуется включить фантомное питание 48 В. Большинство современных микрофонов других типов, например динамические или ленточные, не получают повреждений при случайной подаче фантомного питания, однако некоторые старые микрофоны могут быть повреждены; в случае сомнений проверьте спецификацию своего микрофона, чтобы убедиться в безопасности его использования.

Если микрофон имеет штекер на конце кабеля, вероятно, потребуется переходник, чтобы его можно было использовать с частью XLR комбинированного разъема. При вставке штекера для предварительного усилителя задается сниженное усиление, которое скорее всего будет недостаточно для микрофона (см. ниже). Для микрофонов, предназначенных для использования с компьютерными звуковыми платами, также может потребоваться значительно более низкое напряжение фантомного питания, поэтому в таких случаях следует использовать адаптер, соответствующий типу микрофона.

На устройстве Scarlett 2i2 нет переключателя «Mic/line» — каскад предусилителя Focusrite автоматически настраивается на микрофон при подключении к входу разъема XLR и на линейный выход или инструмент при подключении штекера. В случае подключения музыкального инструмента (например, гитары) через стандартный 2-контактный гитарный штекер (TS) следует установить переключатель **INST** в положение ON (при этом INST подсвечивается красным светом). Установите переключатель **INST** в положение ВЫКЛ, если подключается источник линейного уровня, например клавиатура, синтезатор или симметричный выход внешнего аудиомикшера, через 3-контактный штекер (TRS). Учтите, что комбинированный разъем допускает подключение штекеров обоих типов (TRS и TS).

#### **Использование функции прямого мониторинга**

Применительно к цифровым аудиосистемам часто употребляется термин «задержка». В случае простого приложения для записи DAW, которое описано выше, задержка представляет собой время, в течение которого входные сигналы проходят через компьютер и программное обеспечение обработки звука. Задержка может представлять проблему для исполнителя, которому требуется контролировать входные сигналы во время записи.

В устройстве Scarlett 2i2 реализована функция «Direct Monitoring» (Прямой мониторинг), которая решает эту проблему. Установка переключателя **DIRECT MONITOR** на передней панели в положение МОНО О или СТЕРЕО Ф приводит к передаче входных сигналов непосредственно на наушники Scarlett 2i2 и основные выходы монитора. Это дает пользователю возможность слышать себя без задержки, то есть в режиме реального времени, одновременно с воспроизведением звука на компьютере. Эта настройка не оказывает никакого влияния на входные сигналы компьютера.

В режиме МОНО сигналы входов 1 и 2 одновременно направляются на два выхода (выходы на задней панели и наушники) и, таким образом, оказываются посередине стереофонического образа. Это имеет смысл при записи двух отдельных инструментов или инструмента и вокала в тех случаях, когда нет необходимости специально задавать положения двух сигналов в стереофоническом образе. Другими примерами являются электроакустическая гитара и басгитара, сигналы которых подаются через микрофон и прямой вход, а также два отдельных микрофона, размещенных в разных местах на гитарном усилителе.

<span id="page-13-0"></span>В режиме STEREO сигнал входа 1 направляется в левый выходной канал, а сигнал входа 2 — в правый. Это режим используется при записи чего-либо стереофонического по своей природе. Мониторинг в стереорежиме дает более точное представление о звуковой сцене. Примерами могут служить всевозможные ситуации, когда два микрофона специально используются для создания стереофонического образа, например пара верхних (надголовных) микрофонов для записи барабанов или один стереомикрофон для записи оркестра или другого ансамбля, а также подключение стереовыходов таких электронных источников, как пианино, синтезатор или блок эффектов.

При использовании функции прямого мониторинга программное обеспечение DAW не должно быть настроено на передачу входного сигнала (который записывается в данный момент) на выход. Иначе пользователь будет слышать себя «дважды» из-за акустической задержки сигнала и его превращения в эхо-сигнал.

Мониторинг с выключенной функцией **DIRECT MONITOR** может оказаться полезным при использовании плагина эффектов для DAW с целью создания стереоэффекта, способствующего формированию ощущения «живого исполнения». Благодаря этому появляется возможность прослушивать в точности то, что записывается, вместе с эффектами. При этом может возникать некоторая задержка, величина которой зависит от размера буфера DAW и вычислительной мощности компьютера.

#### **Подключение Scarlett 2i2 к громкоговорителям**

Гнезда выходов ¼ дюйма на задней панели можно использовать для подключения мониторных громкоговорителей. Мониторы с автономным питанием содержат встроенные усилители с регулятором громкости и могут подключаться напрямую. Для пассивных громкоговорителей требуется отдельный стереоусилитель. При этом выходы следует подключать к входам усилителя.

![](_page_13_Figure_5.jpeg)

![](_page_14_Figure_0.jpeg)

Линейные выходы представляют собой электрически симметричные 3-контактные гнезда (TRS) ¼ дюйма (6,35 мм). Типовые бытовые усилители (Hi-Fi) и маломощные мониторы с автономным питанием имеют несимметричные входы, исполненные в виде гнезд типа RCA или 3-контактных штекеров 3,5 мм, предназначенных для непосредственного подключения к компьютеру. В обоих случаях следует использовать подходящий соединительный кабель со штекерами на одном из концов.

Профессиональные усилители мощности обычно имеют симметричные входы — для их подключения к выходам Scarlett 2i2 настоятельно рекомендуется применять симметричные кабели.

**ПРИМЕЧАНИЕ.** В случае активных громкоговорителей при контрольном прослушивании сигнала с микрофона возникает риск образования акустической обратной связи! Рекомендуется в любом случае выключать мониторные громкоговорители (или снижать их громкость) в процессе записи и использовать наушники при наложении звука.

## <span id="page-15-0"></span>**АППАРАТНЫЕ СРЕДСТВА**

#### **Передняя панель**

![](_page_15_Figure_2.jpeg)

На передней панели располагаются входные разъемы для подачи сигналов микрофона, линейных сигналов и сигналов музыкальных инструментов, а также органы регулирования входного усиления и управления функцией мониторинга.

- 1. Входы 1 и 2 комбинированные входные гнезда сюда подключаются микрофоны, музыкальные инструменты (например, гитара) и каналы сигналов линейного уровня. Комбинированные гнезда допускают подключение как разъемов XLR, так и штекеров ¼ дюйма (6,35 мм). Микрофоны, как правило, подключаются с помощью разъемов XLR; музыкальные инструменты и каналы сигналов линейного уровня следует подключать через штекеры ¼ дюйма (6,35 мм) типа TR или TRS. При подключении разъема XLR выбирается усиление предусилителя, необходимое для микрофонов, а при подключении штекеров — усиление, необходимое для сигналов более высокого уровня. Подключение выходов каких-либо устройств, за исключением микрофона, например звукового модуля или блока эффектов, с использованием разъема XLR недопустимо, иначе уровень сигнала вызовет перегрузку предусилителя, что приведет к искажениям; кроме того, при включении фантомного питания может быть повреждена аппаратура.
- 2. Регуляторы **GAIN 1** и **GAIN 2** обеспечивают регулирование усиления предусилителя для сигналов, поступающих на входы 1 и 2 соответственно. Регуляторы усиления снабжены концентрическими трехцветными кольцевыми светодиодными индикаторами, которые служат для контроля уровня сигнала: зеленый свет указывает на уровень входного сигнала не менее –24 дБпш (то есть на «наличие сигнала»), при уровне –6 дБпш кольцо индикатора становится желтым, указывая на близость сигнала к уровню ограничения, а при уровне 0 дБпш — красным (индикация цифрового ограничения уровня).
- 3. Выключатель **48V** выключатель фантомного питания для входов микрофонов — обеспечивает включение фантомного питания 48 В на контактах XLR обоих комбинированных разъемов.
- 4. Переключатели **INST** переключатели линейного уровня/уровня инструмента для каждого входа, предназначенные для выбора коэффициента усиления и полного входного сопротивления в зависимости от того, какие сигналы подаются: сигналы инструмента или сигналы линейного уровня. Когда выбран режим инструмента, индикатор INST горит красным светом. Учтите, что режим INST также можно установить с помощью Focusrite Control.
- <span id="page-16-0"></span>5. Переключатели **AIR** — два переключателя, служащих для включения режима AIR для каждого входа. В режиме AIR за счет изменения частотной характеристики входного каскада имитируется характеристика традиционных трансформаторных микрофонных предусилителей Focusrite ISA. Когда выбран данный режим, индикатор AIR горит желтым светом. Учтите, что режим AIR можно установить с помощью Focusrite Control.
- 6. Регулятор **MONITOR** регулятор уровня на основных выходах монитора задает уровень сигнала на основных выходах **LEFT** и **RIGHT** (на задней панели).
- 7. Светодиодный индикатор шины USB  $\leftarrow \leftarrow \leftarrow$  горит, когда на USB-шину устройства подается питание и компьютером подтверждено, что устройство подключено и работает должным образом.
- 8. Переключатель **DIRECT MONITOR** этот переключатель позволяет выбрать один из трех режимов прямого мониторинга источников входных сигналов: ВЫКЛ, МОНО и СТЕРЕО. В положении ВЫКЛ мониторинг источников входных сигналов осуществляется с помощью DAW; в положениях МОНО и СТЕРЕО для мониторинга используются сигналы непосредственно со входов предусилителя, благодаря чему полностью исключается эффект задержки. Символы  $\bigcirc$  и  $\bigcirc$  подсвечиваются зеленым светом, обеспечивая индикацию выбора режимов «моно» и «стерео» соответственно.
- 9. Регулятор уровня сигнала наушников  $\bigcap$  позволяет регулировать уровень сигнала на выходе стереонаушников на передней панели.
- 10. Гнездо для наушников  $\bigcap$  выходное гнездо TRS 1/4 дюйма. Если наушники снабжены штекером TRS ¼ дюйма, их подключают напрямую. Если они имеют разъем типа «миниджек» TRS 3,5 мм, следует использовать штекерный переходник TRS с ¼ дюйма на 3,5 мм. Учтите, что наушники с 4-контактными разъемами TRRS не будут работать должным образом.

![](_page_16_Figure_6.jpeg)

#### **Задняя панель**

- 11. **K** (кенсингтонский замок) позволяет прикрепить Scarlett 2i2 к подходящей конструкции при необходимости.
- 12. Порт **USB** 2.0  $\leftarrow \rightarrow$  разъем типа С для подключения к компьютеру с помощью прилагаемого кабеля.
- 13. **LINE OUTPUTS: LEFT** и **RIGHT** 2 гнезда TRS ¼ дюйма (6,35 мм); электрически симметричные выходы с уровнем выходного сигнала +10 дБн (уровень переменный). Допускается подключать штекеры ¼ дюйма TRS (для симметричного соединения) и TS (для несимметричного соединения).

## <span id="page-17-0"></span>**ТЕХНИЧЕСКИЕ ХАРАКТЕРИСТИКИ**

#### **Эксплуатационные характеристики**

ПРИМЕЧАНИЕ. Все эксплуатационные характеристики измерялись согласно положениям AES17 при соответствующих условиях.

![](_page_17_Picture_215.jpeg)

<span id="page-18-0"></span>![](_page_18_Picture_185.jpeg)

### **Физические и электрические характеристики**

![](_page_18_Picture_186.jpeg)

# <span id="page-19-0"></span>**ПОИСК И УСТРАНЕНИЕ НЕИСПРАВНОСТЕЙ**

По всем вопросам поиска и устранения неисправностей обращайтесь в справочный центр (Help Centre) Focusrite по адресу [support.focusrite.com/,](https://support.focusrite.com/) где можно найти статьи с многочисленными примерами поиска и устранения неисправностей.

## **УВЕДОМЛЕНИЕ ОБ АВТОРСКОМ ПРАВЕ И ПРАВОВАЯ ИНФОРМАЦИЯ**

На изделие Scarlett 2i2 предоставляется двухлетняя гарантия в отношении производственных дефектов, действующая по всему миру. Все условия и положения гарантии можно найти на странице<https://focusrite.com/warranty.>

Focusrite является зарегистрированным товарным знаком, а Scarlett 2i2 — товарным знаком компании Focusrite Audio Engineering Limited.

Все прочие товарные знаки и торговые наименования являются собственностью соответствующих владельцев. © Focusrite Audio Engineering Limited. 2019 г. Все права защищены.

20